COVR B.V.B.A.

# COVR B.V.B.A. Release Notes cmOffice – Release 2.81 build f

| Author | COVR BVBA |
|--------|-----------|
| Status | Released  |

**Created On** June 30, 2017

July 18, 2017 Last Saved On

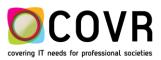

# Content

| Introduction                                       |
|----------------------------------------------------|
| cmOffice – RELATION MANAGER4                       |
| What has changed in the Relation manager?4         |
| Old Relations module (version 13)4                 |
| New relations module (version 15)5                 |
| new: search: extra functions5                      |
| bugfix: Fee record6                                |
| cmOffice - General                                 |
| cmOffice – Mail (merge) setting6                   |
| cmOffice – Mail (merge) preview 4DWrite document6  |
| new: HOTEL Definition: default checkbox8           |
| bugfix: Hotel booking                              |
| bugfix: dropdown lists8                            |
| cmOffice – Admin settings9                         |
| new: SMPT port mail server – also V139             |
| new: secure SMPT communication – also V139         |
| cmOffice - FINANCIAL                               |
| new: INVOICES: invoice memo9                       |
| new: INVOICES: invoice CONTACT person9             |
| BUGFIX: VAT11                                      |
| cmOffice – SCIENTIFIC PROGRAMME                    |
| BUGFIX: SESSION TIME SLOTS: default CONGRESS11     |
| BUGFIX: Duplicated Keys11                          |
| new: cmsearchableprogramme11                       |
| Update: cmmembership – Multimember registrations12 |

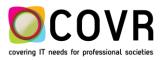

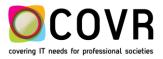

# Introduction

This Release Note provides the latest information about new features, enhancements and defects fixed in any of the builds of cmOffice version 2.81.

All described changes apply for version 15 of cmOffice. Those changes that also apply to the latest version 2.75 build b for version V13 of cmOffice, do have an indication "also V13" in the title bar.

# cmOffice – RELATION MANAGER

### WHAT HAS CHANGED IN THE RELATION MANAGER?

The biggest change is in the internal, technical setup of the relation structure in the Relation Manager (Module) inside cmOffice.

Because of this major update in also the cmHost application needed to be reworked. Covr decided to create a new cmHost application named cmRelationManager. The cmRelationManager is explained in the document "cmRelationManager.pdf" located in the <u>http://www.covr.be/downloads/reference</u> page.

### OLD RELATIONS MODULE (VERSION 13)

In the old relations module, the relation content was build-up with 3 components:

- 1. a relation record of type "Person"
- 2. a relation record of type "Affiliation" (optional. Alternative is the "None" record")
- 3. and one or more relation **link** record(s) connecting an "Affiliation record" record with a "Person" record. (several affiliation records can be linked to one person record)

| cmOffice                                           |                    |               |   |         |
|----------------------------------------------------|--------------------|---------------|---|---------|
| File Edit Help                                     |                    |               |   |         |
|                                                    |                    |               |   |         |
| Name/ID: vanoppen                                  |                    | Type: 👻       |   | Rece    |
| Rel. ID Name                                       | Zip City Count     |               |   |         |
| 18296 Vanoppen Lu                                  |                    | TY            |   |         |
|                                                    |                    |               |   |         |
|                                                    |                    |               |   |         |
|                                                    |                    |               |   |         |
|                                                    |                    |               |   |         |
|                                                    |                    |               |   |         |
|                                                    |                    |               |   |         |
|                                                    |                    |               |   |         |
|                                                    |                    |               |   |         |
|                                                    |                    |               |   |         |
| -                                                  |                    |               |   |         |
| Select Vanoppen Luc                                | 0                  |               |   |         |
| 7                                                  |                    | 2             |   |         |
| Link COVR byba (A                                  | filiation-Person)  | 2             |   | <b></b> |
| 7                                                  |                    | 2             |   | *       |
| Link COVR byba (A                                  | ffiliation-Person) | 2<br>Position |   | *       |
| Link COVR byba (A<br>Existing links<br>C M Name De | ffiliation-Person) | Position      |   | · ·     |
| Link COVR byba (A                                  | ffiliation-Person) | Position      | ) |         |
| Link COVR byba (A<br>Existing links<br>C M Name De | ffiliation-Person) | Position      | ) |         |
| Link COVR byba (A<br>Existing links<br>C M Name De | ffiliation-Person) | Position      | ) |         |
| Link COVR byba (A<br>Existing links<br>C M Name De | ffiliation-Person) | Position      | ) |         |
| Link COVR byba (A<br>Existing links<br>C M Name De | ffiliation-Person) | Position      | ) |         |
| Link COVR byba (A<br>Existing links<br>C M Name De | ffiliation-Person) | Position      | ) |         |
| Link COVR byba (A<br>Existing links<br>C M Name De | ffiliation-Person) | Position      | ) |         |
| Link COVR byba (A<br>Existing links<br>C M Name De | ffiliation-Person) | Position      | ) |         |

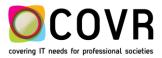

A double click on such a relation record (link) revealed the detailed info contained in that record. As an

example, a double click on the relation link record <sup>1</sup> displays the next info:

| in children       |                                                                                                |           |                                                                                                    |                         |
|-------------------|------------------------------------------------------------------------------------------------|-----------|----------------------------------------------------------------------------------------------------|-------------------------|
| File Edit Help    |                                                                                                |           |                                                                                                    | _                       |
|                   |                                                                                                |           | Existing relation link 0000118296                                                                      |                         |
| Relationlink dat  |                                                                                                |           |                                                                                                    |                         |
| Affiliation: 👻    | COVR byba                                                                                      | Person: 👻 | Mr. Luc Vanoppen                                                                                       | $\overline{\mathbf{x}}$ |
|                   | Ouder Transitraat 5<br>2490 Balen<br>Belgium                                                   |           |                                                                                                    |                         |
|                   | phone: +32 (14) 21 22 23<br>fax: +32 (14) 21 22 24<br>e-mail: info@covr.be<br>urf: www.covr.be |           | E-mail luc@covr.be                                                                                     | +                       |
|                   |                                                                                                |           |                                                                                                    | ~                       |
| Link type:        | Affiliation-Person                                                                             |           | Mr. Vanoppen                                                                                           |                         |
| Depart.:          |                                                                                                |           | COVR bvba<br>Mr. Luc Vanoppen<br>Oude Tramstraat 5<br>2490 Balen                                       |                         |
| Mail type:        | V No mail                                                                                      |           | Belgium                                                                                                |                         |
| Telecom 1:        | ▼ phone: 3214 21 22 23                                                                         |           |                                                                                                    |                         |
| Telecom 2:        | ▼ fax: +32 (14) 21 22 24                                                                       |           |                                                                                                    |                         |
| Telecom 3:        | v mobile:                                                                                      |           | phone: 3214 21 22 23                                                                                   |                         |
| Telecom 4:        | e-mail: luc@covr.be                                                                            |           | fax: +32 (14) 21 22 24<br>e-mail: luc@covr.be                                                          |                         |
| Telecom 5:        | v uri:                                                                                         |           | phone: +32 (14) 21 22 23                                                                               |                         |
| Country (link):   | ▼ BE Belgium 2490                                                                              |           | fax: +32 (14) 21 22 24                                                                                 |                         |
| Incl. in address: | Relation 1 Depart.: -> show before name                                                        |           | e-mail: info@covr.be<br>url: www.covr.be                                                               |                         |
|                   | Relation 2 Print name rel. 2 first                                                             |           |                                                                                                    |                         |
| Main relation:    | O Relation 1   Relation 2                                                                      |           | WEBSICMOFFICE - PRIMWUNI - MAINBOTH - IUGGOTHER -                                                      |                         |
| Use               | relation 1     Orelation 2                                                                     |           | IUGGIUGG - IUGGIECM - IUGGIAVCEI - IUGGIAHS -<br>IUGGIAGA - HIGHDBACH - EESwoUniversity - EESreOther - |                         |
|                   | ☑ Is contact address for person □Don't use this link any more                                  |           | EESmePolish Eva - EESDeBachelors - EESbaBusinessAd                                                     |                         |
| Created by: covr  | on: 18/02/2010                                                                                 |           | ·                                                                                                    |                         |
| Modified by: web  | on: 13/02/2017                                                                                 |           |                                                                                                    |                         |

### NEW RELATIONS MODULE (VERSION 15)

In the new relations module, the relation content is contained in 1 relation record. This record contains **all** the associated data of a person (also called an account in the remainder of this document) or an institute.

Links are no longer used. Each relation record is self-contained. All data is bundled in that 1 record.

The main advantages are a less complex handling of the data in the cmOffice internal code and a more comprehensive overview. A disadvantage might be that the user of the system has to input more data. In part II a process is described to minimize this extra work.

More info on the Relation module & Manager can be found "CMOffice\_Relation\_Manager.pdf" located in the <a href="http://www.covr.be/downloads/reference">http://www.covr.be/downloads/reference</a> page.

### NEW: SEARCH: EXTRA FUNCTIONS

The search in "Persons" relations has been extended with the possibility to search for a company name associated to a person relation record. (see example)

And vice versa: The search in "Institutes/Companies" relations has been extended with the possibility to search for a name.

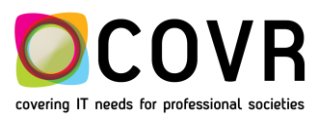

### Search relations

| Show:         |              | Persons             | Companies |     |
|---------------|--------------|---------------------|-----------|-----|
| Relation info | Profile / lo | gin / communication | _         | 8   |
| Name pe       | rson/comp    | any:                |           |     |
| 🗌 (Comp.) n   | ame in ado   | tress:              |           | NEW |
| Relation      | type:        | ~                   |           |     |
| City:         |              |                     |           |     |
|               |              |                     |           |     |

note: this function can also be selected via

| 🙆 cmOffice - [Relation manager] |
|---------------------------------|
| File Edit Help                  |
| 🚨 Persons                       |
|                                 |
| Company (in address): v covr    |
| Name/relation ID:               |
| Name/relation ID:               |
| Company (in address):           |
| Communication:                  |
| 000-000-0510 DE W N             |
|                                 |
| 000-000-0460 CEENS              |

In this version, one can also search for an e-mail address, a phone number, .... one can search on any of the communication possibilities within cmOffice.

### **BUGFIX: FEE RECORD**

Under certain conditions, it was not possible to add a registration fee (the new record could not be saved). This has been resolved.

# cmOffice - General

## CMOFFICE - MAIL (MERGE) SETTING

Whenever a user initiated a mailing function ( ), the settings (memo type, document to send, and all the fields in the general settings) needed to be re-defined.

From this version onwards the settings are stored and brought back the next time a mailing function is initiated.

### CMOFFICE - MAIL (MERGE) PREVIEW 4DWRITE DOCUMENT

A user sending out a 4D-write document is able to preview the first document before sending out the remaining documents.

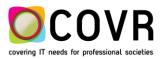

How is this done? Select the mail(-merge) function. Fill out the memo type, select the 4Dwrite document and

put the process mode an "manual" and click on **Click** on **Click** on **CK**" in the Printer Setup window and on **CK**" in the Print window.

| Mail me  | erge     |                                                            |     |
|----------|----------|------------------------------------------------------------|-----|
| Print    | Mail Ma  | ail attachments Memo only                                  | , j |
| Select m | emo type | Awards 2013                                                | ~ 6 |
| Doc.     | Seq.     | Stylesheetname                                             |     |
| 4DWP     | 0        | ECNP Neuropsychopharmacology Award & Media Award documents | ^   |
| 4DWP     | 50       | Review applications ECNP Fellowship Award 2013             |     |
| 4DWP     | 50       | Review applications ECNP Fellowship Award 2013             |     |
| 4DWP     | 210      | ECNP Fellowship Award 2013                                 | _   |
| 4DWP     | 230      | ECNP Fellowship Award 2013 - outcome                       |     |
|          |          |                                                            | _   |
|          |          |                                                            | _   |
|          |          |                                                            |     |
| Gener    |          |                                                            |     |
|          |          | Process                                                    |     |
|          | Save do  | cument as a memo                                           |     |
|          | Do not   | print/mail/create if 'No mail' is checked O Automatic      |     |
|          |          | On Server                                                  |     |
| Г        | Load da  | ata for profile: 🗸                                         |     |
|          |          |                                                            |     |
|          |          |                                                            |     |

The 4Dwrite document will open in manual mode. You can step through the selected records by choosing either print or mail. if you move the slidebar(see yellow arrow and box) to the right, the mail(merge) will switch to automatic mode. All other selected records will then be processed (either printed or mailed depending on the action the user did choose).

| 🗿 cmOffice                                                      |                                                                                                    |
|-----------------------------------------------------------------|----------------------------------------------------------------------------------------------------|
| File Edit Help                                                  |                                                                                                    |
| Manual mailing                                                  |                                                                                                    |
| Document Mail Attachments                                       | Edit member registration                                                                                        |
| Relation ID: 000-011-9630 De Win, Ken                           | Prof. Ken De Win<br>Altrecht GGZ                                                                                |
| Memo type: Awards-13 Memo covr/GE/86240                         | Sales                                                                                                    |
| Description: ECNP Neuropsychopharmacology Award & Media Award d | Nwe Houtenseweg 2                                                                                               |
| Select memotype V Insert stylesheet Insert variable             |                                                                                                    |
| ECNP Neuropsychopharmacology & Media Award                      |                                                                                                    |
| To the members of the ECNP Award Committee:                     |                                                                                                    |
| Julien Mendlewicz, Belgium, chair                               |                                                                                                    |
| Kaj Blennow, Sweden                                             | Font: Arial ~                                                                                                   |
| Philip J. Cowen, United Kingdom                                 | Style: Bold 🗸                                                                                                   |
| Guy Goodwin, United Kingdom                                     | Size: 11 pt                                                                                                    |
| Andreas Heinz, Germany                                          |                                                                                                    |
| Michel Le Moal, France<br>Georgio Racagni, Italy                | Color:                                                                                                    |
| Jari Tiihonen, Finland                                          | Background:                                                                                                    |
|                                                                 |                                                                                                    |
| CONFIDENTIAL                                                    | Style: 🗹 Bold                                                                                                   |
|                                                                 | 🗌 Italic                                                                                                    |
|                                                                 | Linethrough                                                                                                    |
| Dear members of the ECNP Award Committee,                       | Underline                                                                                                    |
| The meeting of the Award Committee will take place on           | Line: Solid 🗸 📈                                                                                                 |
| Saturday 9 March 2013 from 8:30 – 11.00 hours                   | Color:                                                                                                    |
| Room Mont Alban                                                 |                                                                                                    |
| Created by: covr on: 11/07/2017                                 |                                                                                                    |
| Modified by: on: 00/00/00                                       | a di seconda di seconda di seconda di seconda di seconda di seconda di seconda di seconda di seconda di seconda |

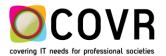

### NEW: HOTEL DEFINITION: DEFAULT CHECKBOX

A user is now able to use the checkbox "Default selected". In previous versions this checkbox did not containt any functionality. 1) Bij de hoteldefinities kan je nu wel die default checkbox afklikken.

A user can now select which items should be selected by default for a fee. For instance: lunch included, minibar, a safe, ...

| Hotel basic in                           | fo F | tooms + Hote                               | el documents                                                                    | Conference agreen | nents Rese | ervations  |                                                    |      |                            |       |      |        |
|------------------------------------------|------|--------------------------------------------|---------------------------------------------------------------------------------|-------------------|------------|------------|----------------------------------------------------|------|----------------------------|-------|------|--------|
| Hotel name:                              | Hote | I Tivoli Orie                              | ente                                                                            |                   |            |            |                                                    |      |                            |       |      |        |
| Conference:                              | ~    | isbon 2015                                 |                                                                                 |                   | ]          |            |                                                    |      |                            |       |      |        |
| Room prices:                             |      | 1                                          | Roomtype:                                                                       |                   |            |            |                                                    |      |                            |       |      |        |
| Conference                               | Rot  | Hotel confe                                | erence agreen                                                                   | nent              |            |            |                                                    |      |                            |       |      |        |
| LIS2015                                  | Sin  | Hotel agree                                |                                                                                 |                   |            |            |                                                    |      |                            |       |      | 000-00 |
| LIS2015 Do<br>LIS2015 Sin<br>LIS2015 Sin |      | Conference<br>Date:<br>Currency:<br>Price: | E Lisbo<br>Lisbo<br>Lisbo<br>Lisbo<br>Lisbo<br>Lisbo<br>Lisbo<br>Lisbo<br>Lisbo | /15               | tht        | No. o      | Roomtype:<br>f available rooms:<br>Commission (%): |      | ngle<br>10<br>0<br>st nigh | 0     | sit  |        |
|                                          |      | Fees:                                      | Description                                                                     | Fe                | e          | Extra code | VAT type                                           | Acc. | Pers.                      | Night | Inv. | Def.   |
|                                          |      |                                            | Standard                                                                        |                   | 100,00     | HOT1       | TREGIS                                             |      |                            | •     | •    | • •    |
|                                          |      |                                            | Luxury                                                                          |                   | 200,00     | HOT2       | TEXHIB                                             |      | -                          | *     | •    | -      |
|                                          |      |                                            |                                                                                 |                   |            |            |                                                    |      |                            |       |      |        |

### **BUGFIX: HOTEL BOOKING**

The "date pickers" for the selection of the check-in and check-out dates are now active in the registration module.

### BUGFIX: DROPDOWN LISTS

It is no longer needed to perform a "reset local datafile" if one adds a congress relatied item like a fee or an extra. It is sufficient to close the Admin module to have the new item displayed in the dropdown list.

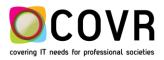

# cmOffice – Admin settings

### NEW: SMPT PORT MAIL SERVER - ALSO V13

It's possible now to define the port to use for the smtp-communication with the mail server. Until now cmOffice always used port 25. This is still the default port.

To use another port create the default value "mailServersmtpPort" and enter the port in the the\_value field.

### NEW: SECURE SMPT COMMUNICATION - ALSO V13

The smtp-communication with the mail server can occur now over a secured connection. To activate this create the default value "mailServersmtpsecure" and enter "True" or "Yes" in the the\_value field.

# cmOffice - FINANCIAL

### NEW: INVOICES: INVOICE MEMO

### om CmOffice

| File Edit Help                                                                                                    |         |            |              |       |       |                |              |        |            |                 |          |      |    |
|----------------------------------------------------------------------------------------------------|---------|------------|--------------|-------|-------|----------------|--------------|--------|------------|-----------------|----------|------|----|
| Conception of the conception of the conception o |         |            |              |       |       |                |              |        |            |                 |          |      | ×  |
| Invoice / Credit note Extra info Payments                                                                                                    |         |            |              |       |       |                |              | E      | dit Invoic | e/creditnote:   | 000-000- | 0228 | ~  |
| Company: 🗸 ESHRE                                                                                                    | ]       |            | Type: 🗸      | Invoi | ce    | No.: 20150     | 00528        | Co     | onf. No: 2 | 2015PT0012      |          |      | ×  |
| Conference: 🗸 Lisbon 2015                                                                                                    |         | N          | ot linked: 🗸 |       |       |                | ]            |        | OGM: +     | +++515/0000/228 | 883+++   | !    |    |
| Inv. Rel. ID:                                                                                                    |         |            |              |       |       |                |              | ~      |            |                 |          |      | 6  |
| Cont. Rel. ID: 🗸                                                                                                    |         |            |              |       |       |                |              |        |            |                 |          |      |    |
| Invoice Type: REGIS                                                                                                    | Invoice | date: 10/0 | 2/15         |       |       |                |              |        |            |                 |          |      |    |
| Payment: V Online credit card                                                                                                    | Curr    | rency: 🗸   | EUR          |       |       |                |              |        |            |                 |          |      |    |
|                                                                                                    |         |            |              |       |       |                |              |        |            |                 |          |      |    |
| VATnumber:                                                                                                    |         |            |              |       |       |                |              |        |            |                 |          |      |    |
| Cust. ref.:                                                                                                    |         | Cust. d    | ode Acc.:    |       | St    | tatus: O-Balar | nce          |        | Date: 1    | 12/01/15        |          |      |    |
| Cust. PO: cr000228                                                                                                    |         |            |              |       | Pa    | ayment result  | t: 131016309 | 3      | Α          | ACCEPT          |          |      | ā. |
| Description                                                                                                    | QTY Ur  | nit price  | Debit excl.  | VAT%  | VAT   | Debit incl.    | Credit cur.  | Credit | PM Cur.    | PM Debit excl.  | ΡΜ ν     | +    | _  |
| Main programme (E) / Member                                                                                                    | 1,0     | 300,00     | 300,00       | 23,0  | 69,00 | 369,00         |              | 0,00   | EUR        | 300,            | οο ε     | 2    |    |
| PCC 6 - Reproductive Endocrinology / Member                                                                                                    | 1,0     | 100,00     | 100,00       | 23,0  | 23,00 | 123,00         |              | 0,00   | EUR        | 100,            | 00 2     | 前    |    |
|                                                                                                    |         |            |              |       |       |                |              |        |            |                 |          | ш    |    |
|                                                                                                    |         |            |              |       |       |                |              |        |            |                 |          |      |    |

Tot nu lukte dit niet omdat het documenttype van de invoice stylesheet steeds automatisch werd omgezet in "4DWP" (de nieuwe 4D Write). Het documenttype van de facturen moet steeds "doc" (Word) zijn owv de online facturen. Omdat het type werd gewijzigd, werd cmDocument niet geactiveerd.

### NEW: INVOICES: INVOICE CONTACT PERSON

How to add a contact person in the address card within the invoice input window?

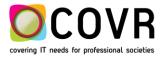

a) Suppose you do have a company by. Testcompany BE with an address card in which no contact person is fillde out.

| Relation details                             | Addresses | Communications | Logon details                                                                                                    |         |                                 |           |         |   |     |  |  |
|----------------------------------------------|-----------|----------------|----------------------------------------------------------------------------------------------------|---------|---------------------------------|-----------|---------|---|-----|--|--|
| Addresses                                    |           |                |                                                                                                    |         | Test                            | tcompany  | / BE    |   |     |  |  |
| Garden of Eden 1<br>1000 Brussels<br>Belgium |           | ^ [            | Type of address :                                                                                                    | Company |                                 |           | Invoice | Ý | Sor |  |  |
|                                              |           |                | Use person:<br>Contact person:                                                                                                    |         |                                 |           | ~       |   |     |  |  |
|                                              |           |                | Department:                                                                                                    |         |                                 |           |         |   |     |  |  |
|                                              |           |                |                                                                                                    |         | Address line:<br>Address line2: | Garden of | Eden 1  |   |     |  |  |
|                                              |           |                | Zip - city - extension:                                                                                                    | 1000    | Bruss                           | els       |         |   |     |  |  |
|                                              |           |                | State:                                                                                                    |         |                                 |           |         |   |     |  |  |
|                                              |           |                | Country:                                                                                                    | 8E B    | elgium                          |           |         |   | ~   |  |  |
|                                              |           |                | Carlot Control Control | -       |                                 |           |         |   |     |  |  |

If you select this company in an invoice (invoice picture), the invoice address then becomes:

| Testcompany BE   |  |
|------------------|--|
| Garden of Eden 1 |  |
| 1000 Brussels    |  |
| Belgium          |  |
|                  |  |

If you now select a contact person (Invoice picture, item 2), then his/her name will be added in the address card (Invoice picture, item 3). The name will be added on top of the address card.

| 🖸 cmOffice : Covr : Invoices                                                                         |                                                             |           |             |      |      |             |                                                  |                        |                                       | x              |        |                |      |   |  |
|----------------------------------------------------------------------------------------------------|-------------------------------------------------------------|-----------|-------------|------|------|-------------|--------------------------------------------------|------------------------|---------------------------------------|----------------|--------|----------------|------|---|--|
| Invoice / Credit note                                                                                | Extra info Payments                                         |           |             |      |      |             |                                                  |                        | Edit Invoice/creditnote: 000-028-1030 |                |        |                |      |   |  |
| Company: 🗸 ESH                                                                                       | ESHRE         Type:         Invoice         No.: 2017-00042 |           |             |      |      |             |                                                  | 2 Conf. No: PT20151005 |                                       |                |        |                |      |   |  |
| Conference: 🗸 Lisb                                                                                   | v Lisbon 2015 Registration No.: v LIS-5036                  |           |             |      |      |             |                                                  |                        | OGM: +++117/0281/03086+++             |                |        |                |      |   |  |
| Cont. Pal. ID: V. 000-120-7400 Testnerson1. Adam                                                     |                                                             |           |             |      |      |             | stperson1, Ada<br>estcompany Bl<br>est departmen |                        |                                       | 0              |        |                |      |   |  |
| Invoice Type: REGIS 37443 Invoice date: 28/06/17 Garden of Eden<br>Payment: V Currency: VEUR Belgium |                                                             |           |             |      |      |             |                                                  | n                      |                                       | 1              |        |                |      |   |  |
| VATnumber: BE0466505761                                                                              |                                                             |           |             |      |      |             |                                                  |                        |                                       |                |        |                |      |   |  |
| Cust. ref.:                                                                                          | Cust. code Acc.: 37443 Status: 0-Balance                    |           |             |      |      |             | Balance                                          | Date: 27/06/17         |                                       |                |        |                |      |   |  |
| Cust. PO:                                                                                            | Payment result:                                             |           |             |      |      |             |                                                  | esult:                 |                                       |                |        |                |      |   |  |
| Description                                                                                          | QTY Un                                                      | nit price | Debit excl. | VAT% | VAT  | Debit incl. | Credit cur.                                      | Credit                 | PM Cur.                               | PM Debit excl. | PM VAT | PM Debit incl. | PM C | ÷ |  |
| Hotel1                                                                                               | 4,0                                                         | 100,00    | 400,00      | 0,0  | 0,00 | 400,00      |                                                  | 0,00                   | EUR                                   | 400,00         | 0,00   | 400,00         | C    | 2 |  |

How to change a contact person in the address card within the invoice input window?

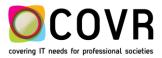

b) Suppose you do have a company by. Testcompany US with several address cards. Each of these address cards has a contact person filled out.

ps: the contact person in an address card does not need to be known as a relation saved in cmOffice. You can fill in any name.

If you select such a company in an invoice, by default the contact person of the main address card will be filled out in the invoice address card.

The dropdown list in front of the address card, will contain all contact persons of that company. You can then select another person to have the contact name changed in the invoice address card.

| OGM:                         |                                          |
|------------------------------|------------------------------------------|
| Barack Obama<br>Donald Trump | Donald Trump<br>Testcompany US<br>U.S.A. |
|                              |                                          |

### BUGFIX: VAT

In some (exceptional) cases the VAT percentage of the country of the participant was taken instead of the VAT percentage of the country of the invoice address. This is resolved in this version.

# cmOffice – SCIENTIFIC PROGRAMME

### BUGFIX: SESSION TIME SLOTS: DEFAULT CONGRESS

Timeslots could only be added if a default congress was set in the cmOffice preferences. This has been fixed. Timeslots can now be added without having set a default congress.

*Tip: How to set a default congress?* Select File / Preferences in the upper left corner. Select a congress out of the "Default conference" list Save the setting via the green V-button.

### **BUGFIX: DUPLICATED KEYS**

When creating Topics it could happen that duplicated keys disturb the creation process. This is now resolved.

### NEW: CMSEARCHABLEPROGRAMME

The idea was to create a new searchable programme that has a grid option based on Telerik Scheduler. Basically, this is a back to the old web UI grid page but then in a modern, more flexible AND - very important for our customers – a configurable version. All data and text appearing in the searchable programme pages are highly configurable. Access to the searchable programme is open for everyone or linked to a login.

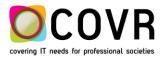

Several views are preprogrammed (see (1)) and an extended filter functionality allows the user to browse into the searchable programme.

Explore the benefits of this new searchable program.

| Programme      | ≡                |                     |        |             |            |                    |                    |                    |                    |                  |        |
|----------------|------------------|---------------------|--------|-------------|------------|--------------------|--------------------|--------------------|--------------------|------------------|--------|
| Welcome        | 🔶 Exp            | port to PDF         |        |             | Sessio     | n Schedu           | ıle                |                    | 2                  | Q Filter         | 2      |
| E Session List | Tues             | day, April 4        | th Wed | nesday, Apr | il 5th Thu | ırsday, April      | 6th Frida          | ay, April 7th      |                    |                  |        |
| Abstract List  |                  | Zenit +             | Zenit  | Nadir       | Qaud       | Leo                | Virgo              | Day T<br>Taurus    | imeline            | Agenda<br>Poster | -      |
|                | <b>08</b> 00     | Nadir               | Zenit  | Naun        | Qauu       | Leo                | Virgo              | laurus             | Aquar              | Area             | Legend |
|                | 0900             | Plenary<br>II & III |        |             |            | MOSAiC<br>Workshop | MOSAiC<br>Workshop | MOSAiC<br>Workshop | MOSAiC<br>Workshop |                  |        |
|                | 10 <sup>00</sup> |                     |        |             |            |                    |                    |                    |                    |                  |        |

Do you want to know more? Contact Covr.

### UPDATE: CMMEMBERSHIP - MULTIMEMBER REGISTRATIONS

The membership application (cmMembership) gives the user the possibility to register multiple members within one session. By default the membership application registers one person in one session (individual registration). The new settings allow a user to tune the membership application such that more persons (individuals) can be registered in one go.

New members can be added as long as the multimember registration is open i.e. the payment is not yet done.

In the booklet "How to setup a multimember registrations" we explain the needed configuration settings in the cmHost application cmMembership to tune an individual membership into a multimembership registration.

On demand, Covr will send you this booklet.

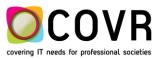